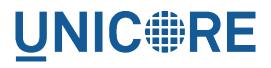

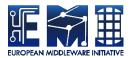

# UNICORE REGISTRY MANUAL

**UNICORE** Team

| Document Version:  | 1.0.0      |
|--------------------|------------|
| Component Version: | 7.8.0      |
| Date:              | 30 03 2017 |

This work is co-funded by the EC EMI project under the FP7 Collaborative Projects Grant Agreement Nr. INFSO-RI-261611.

PDF BY DBLATEX

# Contents

| 1 | Installation 1 |                                            |   |  |
|---|----------------|--------------------------------------------|---|--|
|   | 1.1            | Prerequisites                              | 1 |  |
|   | 1.2            | A note on paths                            | 1 |  |
| 2 | Reg            | istry configuration                        | 2 |  |
|   | 2.1            | Services configuration (CONF/wsrflite.xml) | 2 |  |
|   | 2.2            | Registry configuration (CONF/uas.config)   | 3 |  |
|   | 2.3            | Starting and stopping                      | 3 |  |
|   | 2.4            | Enabling access control                    | 3 |  |
|   | 2.5            | Gateway configuration                      | 3 |  |
|   | 2.6            | Vsite configuration                        | 3 |  |
|   | 2.7            | Manual configuration                       | 4 |  |
|   | 2.8            | Client configuration                       | 4 |  |

The UNICORE Registry server provides information about available services to clients and other services. It is a specially configured UNICORE/X server, so please make sure to refer to the general UNICORE/X manual as well.

Multiple UNICORE/X sites can share a registry, greatly simplifying the use of your UNICORE Grid. Since such a registry is vital to the functioning of a UNICORE Grid, you can have more than one.

For more information about UNICORE visit http://www.unicore.eu.

# Installation

#### Prerequisites

To run the Registry, you need the OpenJDK or Oracle Java (JRE or SDK). We recommend using the latest version of Java 8.

If not installed on your system, you can download it from http://www.oracle.com/technetwork/-java/javase/downloads/index.html

If using the Oracle Java, you also need to download and install the "Java Cryptography Extension (JCE) Unlimited Strength Jurisdiction Policy Files" available at the same website.

UNICORE has been most extensively tested on Linux-like systems, but runs on Windows and MacOS/X as well.

Please note that

- to integrate into secure production environments, you will need access to a certificate authority and generate certificates for all your UNICORE servers.
- to make your UNICORE servers accessible outside of your firewalls, you should setup and configure a UNICORE Gateway.

#### A note on paths

The Registry can be installed either from a Linux package (i.e. RPM or deb), from a tar.gz or even from the UNICORE core server bundle package.

#### Note

Using the Linux packages, you can install only a single Registry instance per machine (without manual changes).

The following table gives an overview of the file locations for both tar.gz and Linux packages.

| Name in this | tar.gz, zip               | rpm                    | Description              |
|--------------|---------------------------|------------------------|--------------------------|
| manual       |                           |                        |                          |
| CONF         | <basedir>/conf/</basedir> | /etc/unicore/registry  | Config files             |
| LIB          | <basedir>/lib/</basedir>  | /usr/share/unicore/reg | is <b>tayaib</b> braries |
| LOG          | <basedir>/log/</basedir>  | /var/log/unicore/regis | tr¥/og files             |
| BIN          | <basedir>/bin/</basedir>  | /usr/sbin/             | Start/stop scripts       |
| —            | —                         | /etc/init.d/unicore-   | Init script              |
|              |                           | registry               |                          |

#### Table 1: Directory Layout

# **Registry configuration**

A Registry is running in a "normal" UNICORE/X container, however, you should use a dedicated UNICORE/X instance for the Registry, making sure no other services are running.

Thus, most of the UNICORE/X documentation regarding access control, keystores, etc also applies to the Registry. Please, make sure to read the UNICORE/X documentation as well.

## Services configuration (CONF/wsrflite.xml)

Apart from hostname, port, and other properties, the wsrflite.xml file should contain the following service definitions.

```
<service name="ServiceGroupEntry" wsrf="true" persistent="true">
    <interface class="de.fzj.unicore.wsrflite.xmlbeans.sg. \colored
        ServiceGroupEntry" />
    <implementation class="de.fzj.unicore.wsrflite.xmlbeans. \colored
        registry.RegistryEntryHomeImpl"/>
    </service>
    <service name="Registry" wsrf="true" persistent="true">
        <interface class="de.fzj.unicore.wsrflite.xmlbeans.sg.Registry \colored
        " '>
        <interface class="de.fzj.unicore.wsrflite.xmlbeans.sg.Registry \colored
        " '>
        <implementation class="de.fzj.unicore.wsrflite.xmlbeans.sg.Registry \colored
        " '>
        <implementation class="de.fzj.unicore.wsrflite.xmlbeans.sg.Registry \colored
        " '>
        <implementation class="de.fzj.unicore.wsrflite.xmlbeans. \colored
        registry.RegistryHomeImpl"/>
        </service>
```

As soon these services are active, the container will operate as a registry.

#### Registry configuration (CONF/uas.config)

You can specify some properties, in addition to the usual configuration (attribute source settings, etc), to control certain aspects of the registry.

```
#switch off UDP multicast advertisement of the registry
container.registry.globalAdvertise=false
```

### Starting and stopping

The registry is started and stopped like any other UNICORE/X container using the scripts in the "bin" folder. If running multiple UNICORE/X servers on the same host, make sure to check the container port, and possibly the JMX port (in the start script).

# **Enabling access control**

To enable access control, set in CONF/uas.config

```
container.security.accesscontrol.Registry=true
```

This will check the security policy (CONF/xacml2Policies/\*.xml) for each request. By default, this policy allows to add entries only for callers with the role "server".

If using an XUUDB or other attribute source, you will need to add the certificates / DNs of all servers wishing to publish into the registry as having the role "server". Please check the UNICORE/X documentation on how to do that.

#### Gateway configuration

Usually, you'll need to add an entry to the gateway's site list file (connections.properties) that points to your registry server. Another option is to use dynamic gateway registration. In the following, we assume the Registry VSite is named "REGISTRY".

### Vsite configuration

To use a specific registry, configure the address of the registry in uas.config. The simplest is to use auto-discover the registry in your network using multicast (group 228.5.6.7 port 7700). Then you just have to set a single property in CONF/uas.config:

```
#switch on use of external registry
container.externalregistry.use=true
```

The entries in the global registry are updated at a specified interval. To control this interval, edit a property in CONF/wsrflite.xml:

```
<!-- default termination time for registry entries in seconds --> <property name="container.wsrf.sg.defaulttermtime" value="1800"/>
```

# **Manual configuration**

In case you cannot or will not use UDP multicast, you can also specify a fixed registry address. This is done in uas.config:

```
#switch on use of external registry
container.externalregistry.use=true
#switch off autodiscovery
container.externalregistry.autodiscover=false
# manually provide url and epr of the external registry
# url:
container.externalregistry.url=https://localhost:8080/REGISTRY/ 
  services/Registry?res=default_registry
# optionally you can have more registries
container.externalregistry.url.2=https://localhost:8080/REGISTRY- 
  BACKUP/services/Registry?res=default_registry
```

### **Client configuration**

Make sure your clients use the global, shared registry.